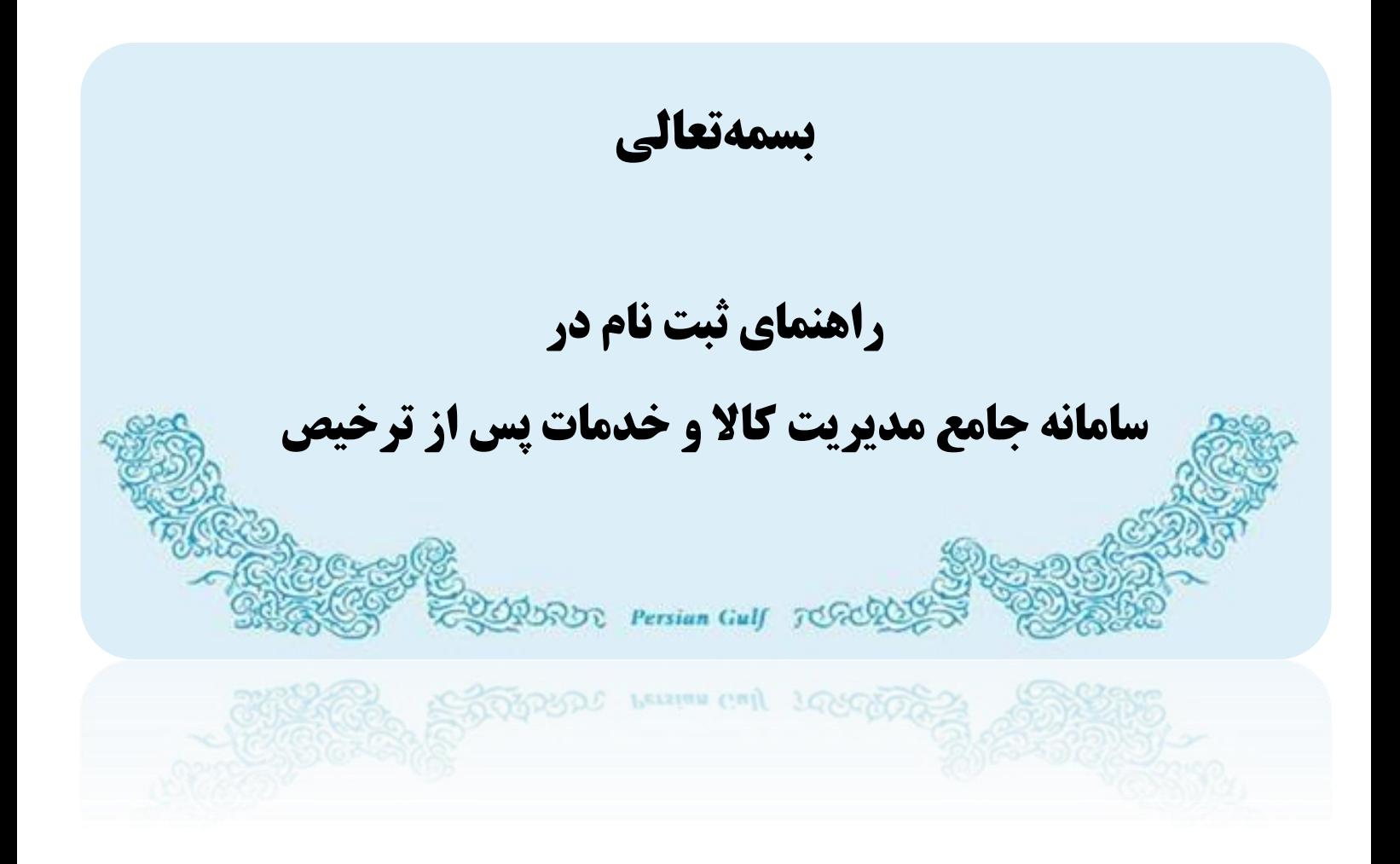

**تیر 69**

## <span id="page-1-0"></span>فهرست مطالب

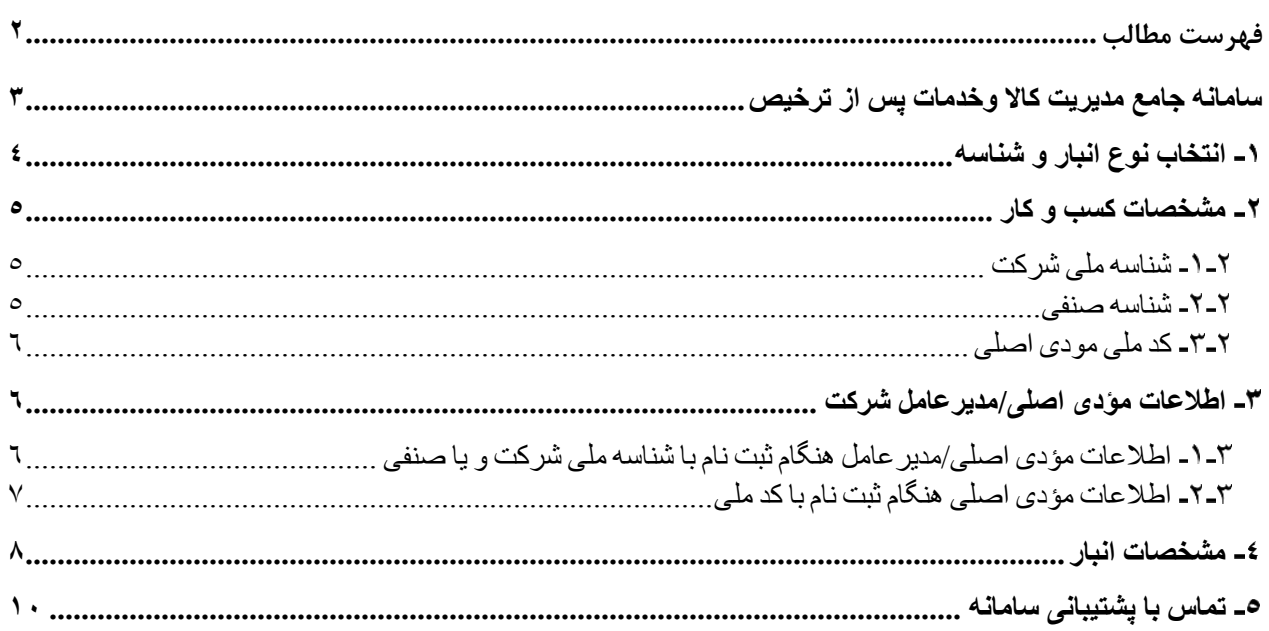

<span id="page-2-0"></span>**سامانه جامع مدیریت کاال وخدمات پس از ترخیص**

**برای ثبت نام در سامانه ابتدا با مراجعه به یکی از نشانی های co.irica.wms یا ir.wms وارد سامانه ی جامع مدیریت کاال و خدمات پس از ترخیص شده)1( و با کلیک بر روی "ثبت نام" وارد صفحه ثبت نام شوید )2(**

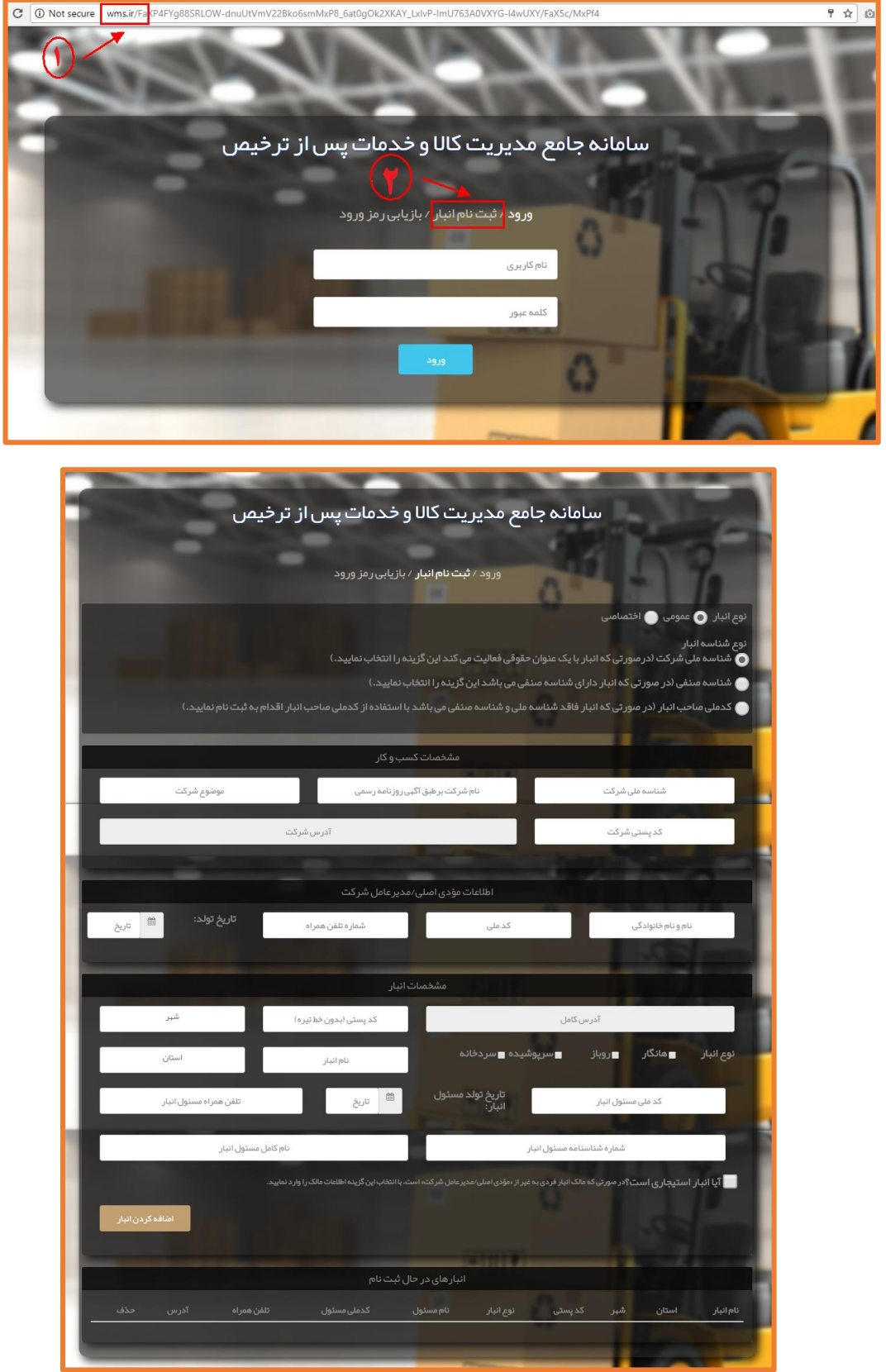

4 | 01 راهنمای ثبت نام

## <span id="page-3-0"></span>**انتخاب نوع انبار و شناسه**

## **نوع انبار**

در ابتدا باید نوع انبار را که شامل دو حالت "عمومی" و اختصاصی" می باشد ، با توجه به کاربرد انبارانتخاب نمائید.)1(

**انبار عمومی:** یک بنگاه بازرگانی است که منظور قبول امانت و نگهداری موارد اولیه و محصوالت صنعتی و کشاورزی و کاالهای صاحبان صنایع و و کشاورزان و بازرگانان فعالیت می کند.

**انبار اختصاصی:** انباری است متعلق به شخص حقیقی و یا حقوقی که به صورت اختصاصی از آن استفاده می شود.)مانند انبار کارخانه، شرکت و...)

## **شناسه انبار**

با توجه به توضیحات درج شده یکی از انواع شناسه را انتخاب نمائید:

**شناسه ملی شرکت**: درصورتی که انبار با یک عنوان حقوقی فعالیت می کند

**شناسه صنفی** :در صورتی که انبار دارای شناسه صنفی می باشد

**کدملی صاحب انبار** : در صورتی که انبار فاقد شناسه ملی و شناسه صنفی می باشد

نوع انبار ( ) عمومی ( ) اختصاصی

نوع شناسه انبار

● شناسه ملی شرکت (در صورتی که انبار با یک عنوان حقوقی فعالیت می کند این گزینه را انتخاب نمایید.)

● شناسه صنفی (در صورتی که انبار دارای شناسه صنفی می باشد این گزینه را انتخاب نمایید.)

ے کدملی صاحب انبار (در صور تی کہ انبار فاقد شناسہ ملی و شناسہ صنفی می باشد با استفادہ از کدملی صاحب انبار اقدام ب<mark>ہ ثبت نام نمایید.</mark>)

5 | 01 راهنمای ثبت نام

# <span id="page-4-0"></span>**مشخصات کسب و کار**

در این قسمت مشخصات کسب و کار را به توجه به نوع انتخابی شناسه وارد نمائید.

#### <span id="page-4-1"></span>**شناسه ملی شرکت**

در صورت انتخاب شناسه ملی شرکت فیلد های مرتبط با شرکت برای ثبت مشخصات کسب و کار نمایش داده می شود.

- -1 شناسه ملی شرکت ) شناسه 11 رقمی ( را در این قسمت وارد نمایید.
- -2 نام شرکت را مطابق با همان نامی که در روزنامه رسمی آگهی شده است وارد کنید.

## <mark>توجه؛</mark> در صورت ثبت نام با شناسه ملی شرکت ، نام انبار باید دقیقا مطابق با نام شرکت ثبت شود در **غیراینصورت انبارتائید نخواهد شد.**

- -3 زمینه فعالیت شرکت را در این قسمت قید نمایید.
	- -4 کد پستی شرکت را وارد کنید.
- -5 پس از وارد کردن کد پستی در قسمت )4( بر روی صفحه چند بار کلیک نمائید.با این کار در صورت معتبر بودن کدپستی، آدرس از پست فراخوانی و به طور خودکار در فیلد(۵) قرار می گیرد.

**نکته: در صورت عدم فراخوانی آدرس، ثبت نام را در هردو نشانی سامانه و مرورگر های مختلف) Chrome Google یا Eexplprer Internet ) تکرار نمائید.در صورتی که با هیچ یک از موارد آدرس فراخوانی نشد کدپستی معتبر نمی باشد و الزم است مورد را از اداره پست پیگیری نمائید.**

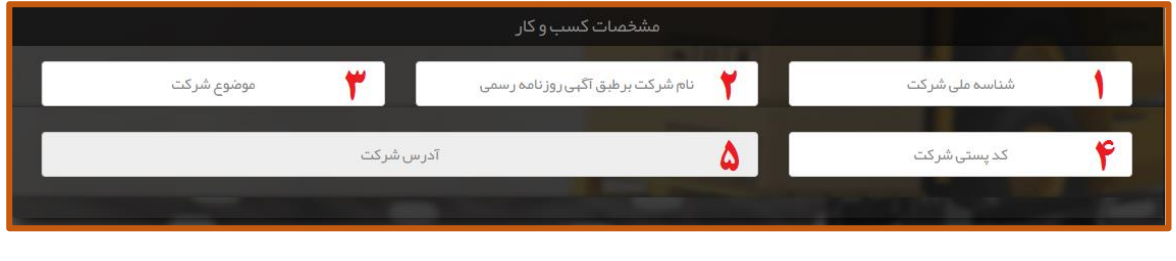

<span id="page-4-2"></span>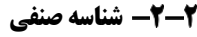

در صورت انتخاب شناسه صنفی فیلد های مرتبط با اطالعات اصناف برای ثبت مشخصات کسب و کار نمایش داده می شود.

- -1 از طریق منوی آبشاری اتحادیه صنفی ذیربط را انتخاب نمائید.)در صورت عدم وجود صنف مطابق با صنف خود، نزدیکترین مورد به صنف خود را انتخاب نمائید(
- -2 شناسه صنفی خود را در این قسمت وارد نمائید. برای اطمینان از معتبر بودن شناسه صنفی می توانید شناسه را از لینک زیر استعالم نمائید.

#### [جستجوی](http://iranianasnaf.ir/Forms/Public/CorporateIdentityInquiry/default.aspx) شناسه صنفی

-3 عنوان تابلو که در پروانه صنفی درج شده است را وارد نمائید.

#### **توجه :در صورت عدم مطابقت عنوان وارد شده در این فیلد با عنوان تابلو در پروانه صنفی انبار تائید نخواهد شد.**

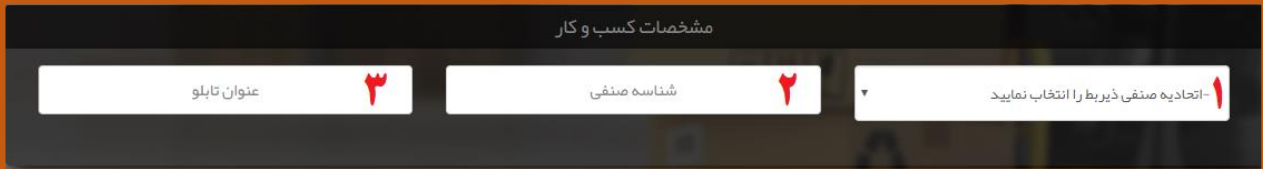

<span id="page-5-0"></span>**کد ملی مودی اصلی**

در صورت انتخاب کدملی تنها کافیست از طریق منوی آبشاری اتحادیه صنفی ذیربط را انتخاب نمائید.

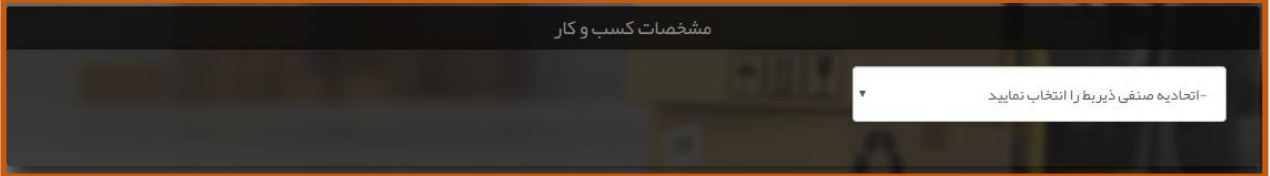

# <span id="page-5-1"></span>**اطالعات مؤدی اصلی/مدیرعامل شرکت**

در این قسمت اطالعات مؤدی اصلی ویا مدیرعامل شرکت را با توجه به نوع انتخابی شناسه وارد نمائید.

### <span id="page-5-2"></span>**اطالعات مؤدی اصلی/مدیرعامل هنگام ثبت نام با شناسه ملی شرکت و یا صنفی**

در این قسمت مشخصات مربوط به مدیرعامل و یا مؤدی اصلی را وارد نمائید.

- -1 نام و نام خانوادگی مودی اصلی/مدیرعامل را وارد نمائید.
	- -2 کدملی مؤدی اصلی/مدیرعامل را وارد نمائید.

**توجه:1 در صورتی که با شناسه ملی شرکت ثبت نام می کنید نام مدیرعامل وارد شده در فرم ،حتما باید در آگهی روزنامه رسمی درج شده باشد.در صورت مغایرت، انبار تائید نخواهد شد.**

**توجه:2 در صورتی که با شناسه صنفی ثبت نام می کنید نام مودی اصلی وارد شده در فرم ،حتما باید در پروانه صنفی درج شده باشد.در صورت مغایرت، انبار تائید نخواهد شد.**

-3 شماره تلفن همراه را وارد نمائید.

**توجه:3 شماره ی مدیرعامل حتما باید متعلق به مدیرعامل باشد و به نام شخص مدیرعامل ثبت شده باشد..**

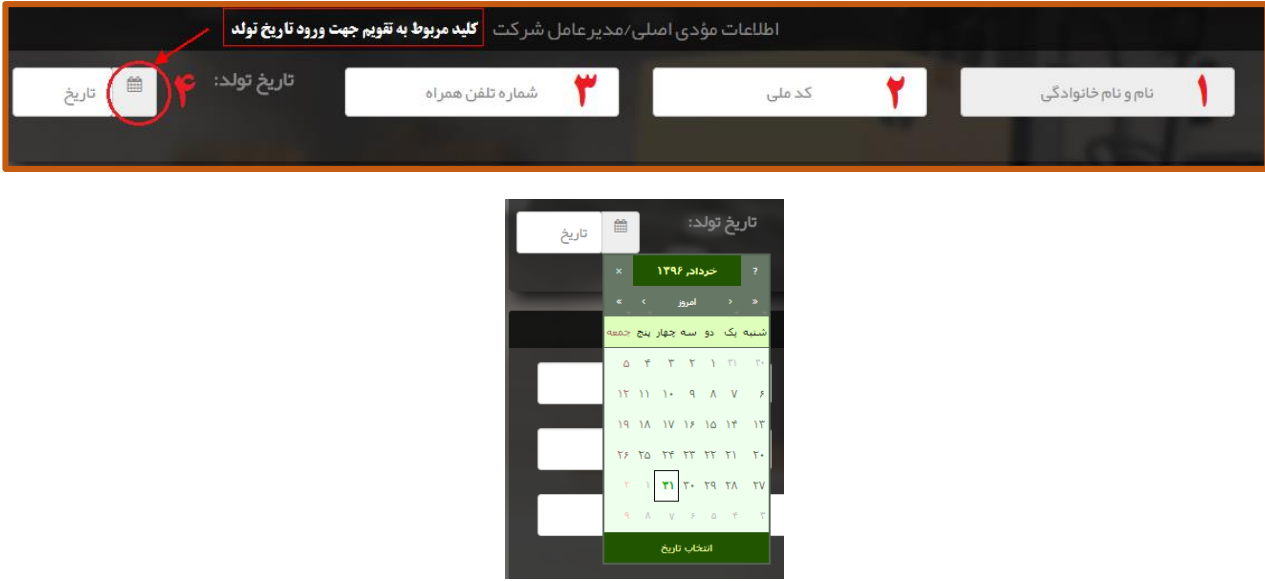

-4 تاریخ تولد را با استفاده از تقویم موجود در کنار فیلد مربوطه و به طور کامل)روز/ماه/سال( انتخاب نمائید.

<span id="page-6-0"></span>**اطالعات مؤدی اصلی هنگام ثبت نام با کد ملی**

در این قسمت مشخصات مربوط به مدیرعامل و یا مؤدی اصلی را وارد نمائید.

- -1 نیازی به تکمیل این فیلد نمی باشد.
- -2 کدملی مؤدی اصلی را وارد نمائید.)پس از تکمیل کامل، فرم نام و نام خانوادگی فراخوانی و به طور خودکار در فیلد 1 قرارمی گیرد(
	- -3 شماره تلفن همراه را وارد نمائید.
	- -4 تاریخ تولد را با استفاده از تقویم موجود در کنار فیلد مربوطه و به طور کامل)روز/ماه/سال( انتخاب نمائید.
		- -5 شماره شناسنامه مودی اصلی را وارد نمائید.
		- -6 تلفن محل سکونت موؤدی اصلی را وارد نمائید.
			- -7 کد پستی شرکت را وارد کنید.
- -8 پس از وارد کردن کد پستی در قسمت )7( بر روی صفحه چند بار کلیک نمائید.با این کار در صورت معتبر بودن کدپستی، آدرس از پست فراخوانی و به طور خودکار در فیلد)8( قرار می گیرد.

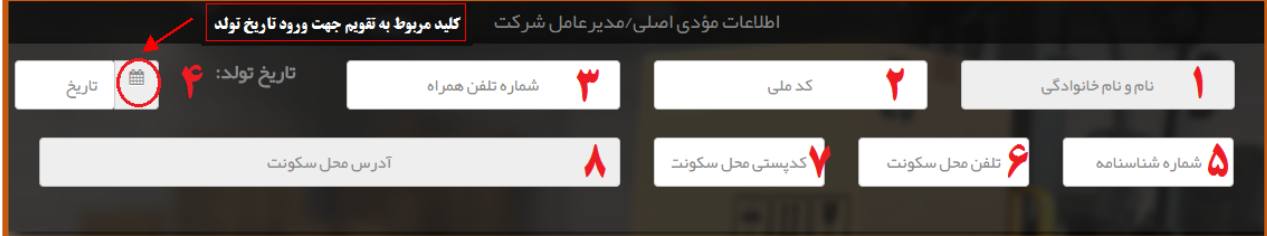

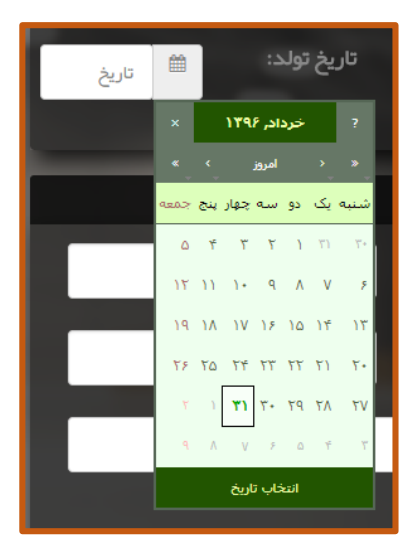

## <span id="page-7-0"></span>**مشخصات انبار**

در این قسمت مشخصات مربوط به انبار وارد می گردد.

-1 پس از وارد کردن کد پستی در قسمت )2( بر روی صفحه چند بار کلیک نمائید.با این کار در صورت معتبر بودن کدپستی، آدرس از یست فراخوانی و به طور خودکار در فیلدهای (۱) (۳) و (۶) قرار می گیرد. -2 کدپستی انبار را وارد نمائید.

**نکته مهم :آدرس فراخوانی شده ی مربوط به این کدپستی مبنای ارسال بار از گمرک توسط شرکت های حمل ٌ کننده خواهد بود بنابراین از وارد کردن کد پستی محلی به غیر از خودداری نمائید. انبار جددا در صورت ثبت کدپستی مربوط به محلی غیر از انبار مسئولیت هرگونه کنسلی و عدم انتقال بار به عهده خود انبار می باشد.**

- -3 نیازی به تکمیل این فیلد نیست.
	- -4 نوع انبار را انتخاب کنید.
		- -5 نام انبار را وارد نمائید.

**ً**ن**کت**ه مهم: در صورتی که با شناسه ملی شرکت ثبت نام می کنید نام انبار را باید دقیقا مطابق نام شرکت در اگهی **روزنامه رسمی درج نمائید.درغیر اینصورت انبار تائید نخواهد شد.**

**ً**<mark>نگته مهم:</mark> در صورتی که با شناسه صنفی ثبت نام می کنید نام انبار را باید دقیقا مطابق نام تابلو در پروانه صنفی **درج نمائید. درغیر اینصورت انبار تائید نخواهد شد.**

**نکته مهم: در صورتی که با کد ملی شخص ثبت نام می کنید این فیلد وجود ندارد و نام انبار به طور خودکار مطابق نام مودی اصلی در نظر گرفته می شود.**

- -6 نیازی به تکمیل این فیلد نیست.
- -7 کد ملی مسئول انبار را وارد نمائید.
- -8 تاریخ تولد را با استفاده از تقویم موجود در کنار فیلد مربوطه و به طور کامل)روز/ماه/سال( انتخاب نمائید.
	- -9 تلفن همراه مسئول انبار را وارد نمائید.
	- -11 شماره شناسنامه مسئول انبار را وارد نمائید.
		- -11 نام کامل مسئول انبار را وارد کنید.

**نکته مهم: مشخصات هویتی مسئول انبار را دقیق و مطابق کارت ملی وارد نمائید در غیر اینصورت شخص احراز هویت نشده و ثبت نام انجام نخواهد شد.**

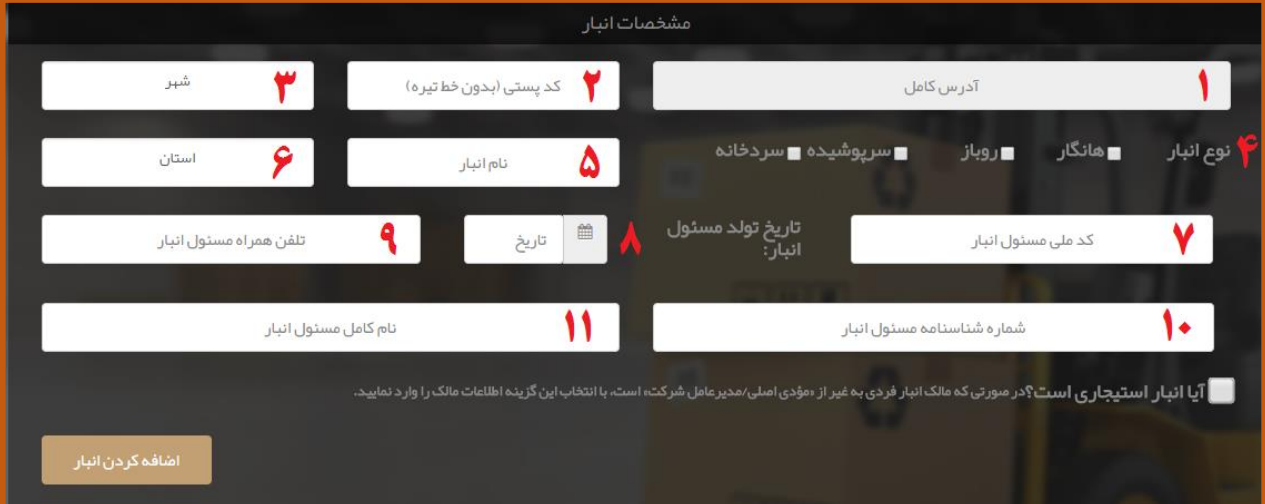

**نکته مهم :** در صورتی که مالک انبار فردی به غیر از «مؤدی اصلی/مدیرعامل شرکت» است، با انتخاب گزینه (آیا **انبار استیجاری است؟ ( اطالعات مالک را وارد نمائید.**

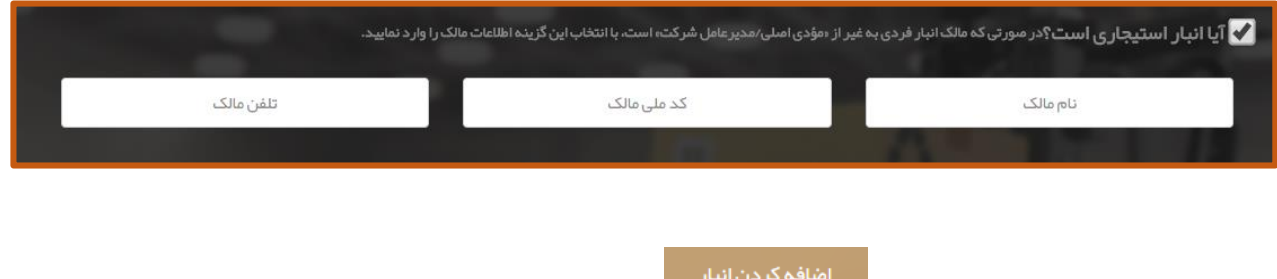

پس از تکمیل تمام اطلاعات فیلد بر روی کلید <mark>کلیک نمائیک نمائید(۱) .با این کار مشخصات ثبت نامی شمت در قسمت</mark>

تایید و ثبت اطلاعات

"انبارهای در حال ثبت نام" اضافه می گردد.پس از اطمینان از صحت اطالعات وارد شده با کلیک بر روی )2( پیغام آبی رنگ دال بر موفقیت آمیز بودن ثبت درخواست نمایش داده می شود)3(

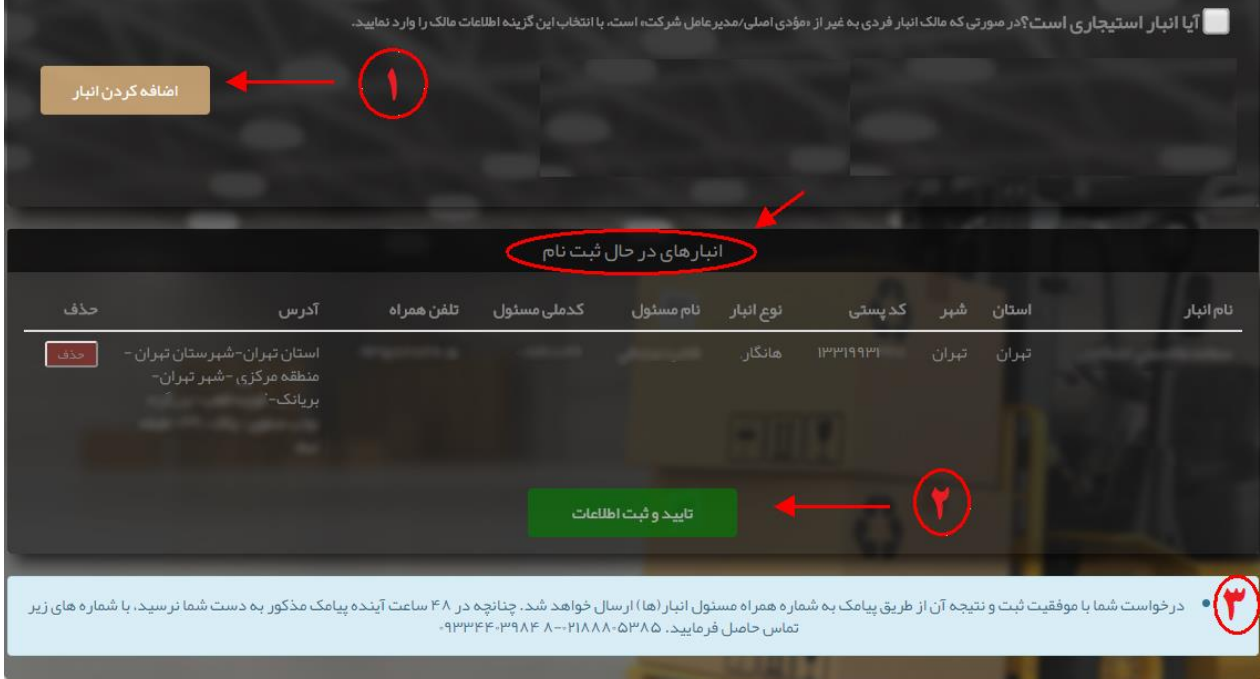

**نکته مهم : مشاهده ی پیغام آبی رنگ تنها نشان دهنده ی موفقیت آمیز بودن ثبت درخواست شما در سامانه می باشد. تنها زمانی انبار مورد نظر شما در سامانه فعال خواهد شد که مسئول انبار، پیامک تائید انبار را که حاوی شناسه مقصد، نام کاربری و رمز ورود به سامانه می باشد دریافت کرده باشد.**

<span id="page-9-0"></span>**تماس با پشتیبانی سامانه**

**جهت دریافت اطالعات بیشتر ، آخرین اطالعیه ها و آموزش های مربوط به اجرای سامانه جامع مدیریت کاال و خدمات پس از ترخیص می توانید به راهنمای سامانه مراجعه نمائید.**

# **[wms.ir/help](http://irwms.blog.ir/)**